# **PLUS LOAN DIRECTIONS FOR PARENTS OR GRADUATE STUDENTS**

- Colorado School of Mines will receive your request electronically once approved by the Department of Education.
- There will be only one parent-borrower per PLUS loan. That parent should be the one signing into studentloans.gov and completing the loan request.
- PLUS loan requests are academic-year based and must be completed each year loans are borrowed.
- Go t[o www.studentloans.gov](http://www.studentloans.gov/)
- Using your FSAID and password (parent or graduate student) from the FAFSA, 'Log In' to your account.

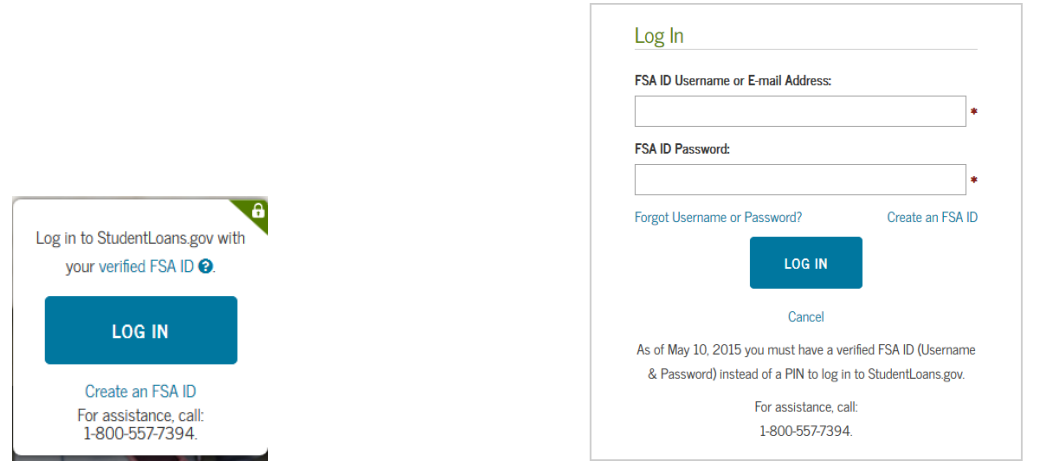

You will need the following information to complete the **PLUS Loan Request** form:

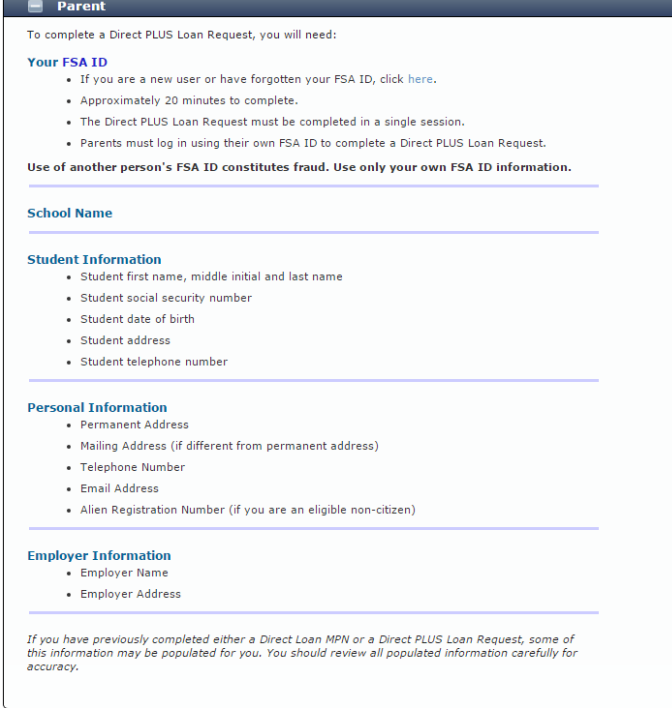

From the **'My Home Page'** screen, select 'Apply for a Direct PLUS Loan'.

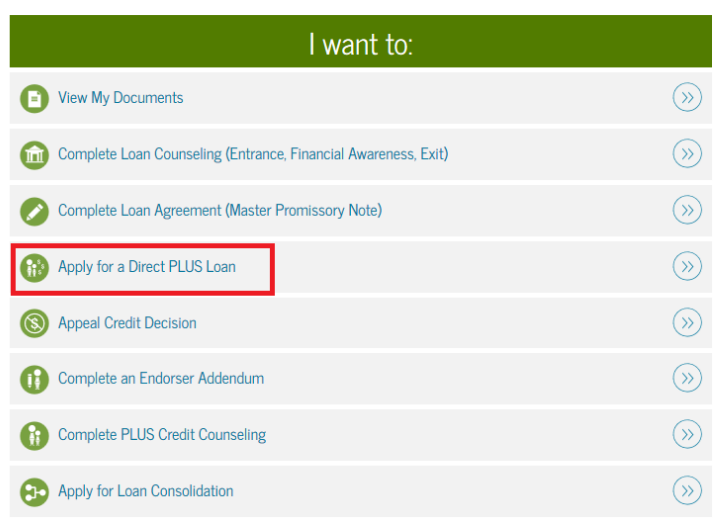

Select the Parent PLUS option or Graduate PLUS if you are a graduate student:

Select the type of Direct PLUS Loan Application you would like to complete

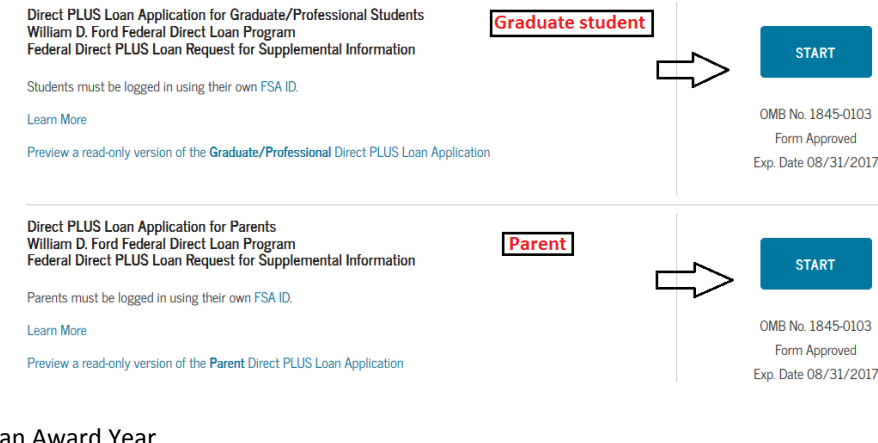

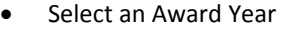

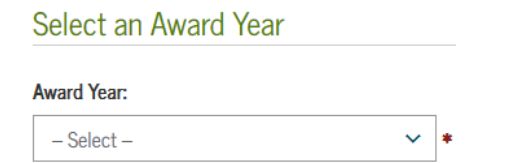

 (For Graduate PLUS Loans) Check the box to authorize the school to use the loan funds Authorization for School to Use Loan Funds to Satisfy Other Charges

> Your Direct PLUS Loan will be applied to your school account to pay for tuition and fees, and room and board. By selecting the box below, you may authorize the school to use your Direct PLUS Loan to satisfy other educationally related charges that you incurred at the school. Examples of other charges that may be paid with your authorization include, but are not limited to, library fines, campus parking tickets, lab fees, and charges for minor damage to school property.

You are not required to provide this authorization. If you provide this authorization, you may revoke or modify the authorization at any time by contacting the school.

I authorize the school to use my Direct PLUS Loan to pay for other educationally related charges that I incur at the school, as described above.

(For Parent PLUS Loans) Enter Student Information

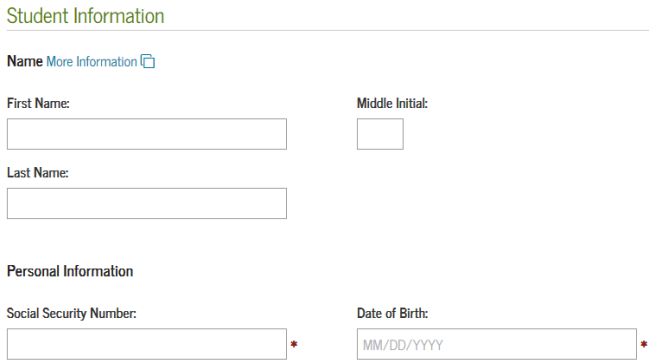

(For Parent PLUS Loan) Check if you would like to defer repayment until the student is no longer eligible  $\bullet$ for federal aid.

#### Request for Deferment While Student is Enrolled in School

If you select Yes below, your servicer will contact you shortly before your Direct PLUS Loan enters repayment. A Direct PLUS Loan enters repayment on the date the final disbursement of the loan is made. At this time, your servicer will:

(1) Provide you with the complete terms and conditions of the deferment; and

(2) Give you the opportunity to cancel your deferment request and begin making payments on your loan.

Unless you cancel your deferment request, your servicer will grant a deferment on your Direct PLUS Loan that will begin on the date your Direct PLUS Loan enters repayment, and will end on the date the student ceases to be enrolled on at least a half-time basis or, if you request the additional deferment period described below, six months after the student ceases to be enrolled on at least a half-time basis.

During the deferment period, you will not be required to make any payments on your Direct PLUS Loan. However, interest will continue to accrue. You will receive interest statements during the deferment period and may pay the accruing interest at any time. Any interest that you do not pay will be capitalized (added to your loan principal balance) at the end of the deferment period. Capitalization will increase your loan principal amount and the total cost of your loan.

If you select No below, the first payment on your Direct PLUS Loan will be due within 60 days after the date of the last disbursement of the loan. Your servicer will notify you of your payment due date and payment amount. If you later change your mind and decide that you wish to defer payments while the student is in school, you may request a deferment at any time while the student remains enrolled on at least a half-time basis.

Do you want to defer repayment of your Direct PLUS Loan while the student on whose behalf you obtained the loan is enrolled at an eligible school on at least a half-time basis?

 $\bigcirc$  Yes

 $\bigcirc$  No

(For Parent PLUS Loan) Check whether you would like a 6-Month Post-Enrollment Deferment Request for 6-Month Post-Enrollment Deferment

> If you select Yes below, your servicer will contact you shortly before your Direct PLUS Loan enters repayment. A Direct PLUS Loan enters repayment on the date the final disbursement of the loan is made. At this time, your servicer will:

(1) Provide you with the complete terms and conditions of the deferment; and

(2) Give you the opportunity to cancel your deferment request and begin making payments on your loan.

Unless you cancel your deferment request, your servicer will grant a deferment on your Direct PLUS Loan that will begin on the date the student ceases to be enrolled on at least a half-time basis and will end six months after that date.

During the deferment period, you will not be required to make any payments on your Direct PLUS Loan. However, interest will continue to accrue. You will receive interest statements during the deferment period and may pay the accruing interest at any time. Any interest that you do not pay will be capitalized (added to your loan principal balance) at the end of the deferment period. Capitalization will increase your loan principal amount and the total cost of your loan. If you also requested a deferment while the student is enrolled in school on at least a half-time basis, unpaid interest that accrues during both deferment periods will be capitalized only once, at the end of the additional 6-month deferment period.

If you select No below and you requested a deferment while the student is enrolled on at least a half-time basis, the first payment on your Direct PLUS Loan will be due within 60 days after the date the student ceases to be enrolled on at least a half time basis. Your servicer will notify you of your payment due date and payment amount. If you later change your mind and decide that you wish to defer payments for an additional six months after the student ceases to be enrolled on at least a half-time basis, you may request a deferment at any time while the student remains enrolled on at least a half-time basis.

Do you want to defer repayment of your Direct PLUS Loan for 6 months beginning on the date the student ceases to be enrolled on at least a half-time basis?

- $\bigcirc$  Yes  $\bigcirc$  No
- (For Parent PLUS Loan) Check the box to authorize the school to use the loan funds

#### Authorization for School to Use Loan Funds to Satisfy Other Charges

Your Direct PLUS Loan will be applied to the student's school account to pay for tuition and fees, and room and board. By selecting the box below, you may authorize the school to use your Direct PLUS Loan to satisfy other educationally related charges that the student incurred at the school. Examples of other charges that may be paid with your authorization include, but are not limited to, library fines, campus parking tickets, lab fees, and charges for minor damage to school property.

You are not required to provide this authorization. If you provide this authorization, you may revoke or modify the authorization at any time by contacting the school.

I authorize the school to use my Direct PLUS Loan to pay for other educationally related charges that I incur at the school, as described above

 (For Parent PLUS Loan) Check whether you would like a credit balance from the PLUS loan to be sent to you or be disbursed to the student.<br>Credit Balance Option

> Your Direct PLUS Loan will first be applied to the student's school account to pay for tuition and fees, room and board, and if you provide authorization, other educationally related charges. Any loan amount that remains after these charges have been paid is called a credit balance. You may choose to have the school pay the credit balance directly to you or to the student.

> If there is a credit balance after your Direct PLUS Loan has been applied to the student's school account, to whom do you want the school to pay the credit balance?

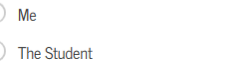

 $\subset$  $\subset$ 

 Under the **School and Loan Information** form select Colorado School of Mines from the school menu bar. School and Loan Information

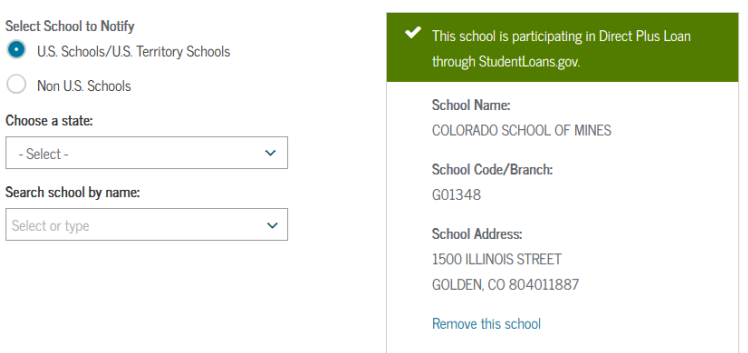

 Specify the amount of loan you are requesting. Please list the exact amount you would like to borrow for the **entire year** rather than the option to borrow the maximum as determined by the school.

> For each academic year, you may borrow up to - but not more than - the school's cost of attendance, minus the amount of other financial assistance that you receive (if you are a graduate or professional student) or that the student receives (if you are a parent borrower). The school determines the cost of attendance based on federal guidelines. It is important not to borrow more than you can afford to repay, even if you are eligible to borrow more. ◯ I want to borrow the maximum Direct PLUS Loan amount for which I am eligible, as determined by the school. I would like to specify a loan amount. **Loan Amount Requested:**  $00*$ (may not exceed the school's cost of attendance, minus other financial assistance that I or the student receive(s)). ◯ I do not know the amount I want to borrow I will contact the school. Loan Period More Information n Specify the loan period for which you are requesting a Direct PLUS Loan: **Loan Period Requested:** 08/2016 - 05/2017  $\checkmark$

 Colorado School of Mines will receive the loan request, and certify the loan with the Department of Education.

### **PLUS LOAN MASTER PROMISSORY NOTE**

- You will only need to complete the Master Promissory Note once per student and institution.
- Future loans will be made under the same promissory note for the original borrower.
- Skip this step if you borrowed a PLUS loan for this student for Mines in a prior year.
- The borrower can complete the Master Promissory Note by selecting '**Complete Loan Agreement (Master Promissory Note)'** from the options listed after you sign.
- The parent or graduate student borrowing the loan should be the one signing into studentloan.gov and completing the master promissory note.

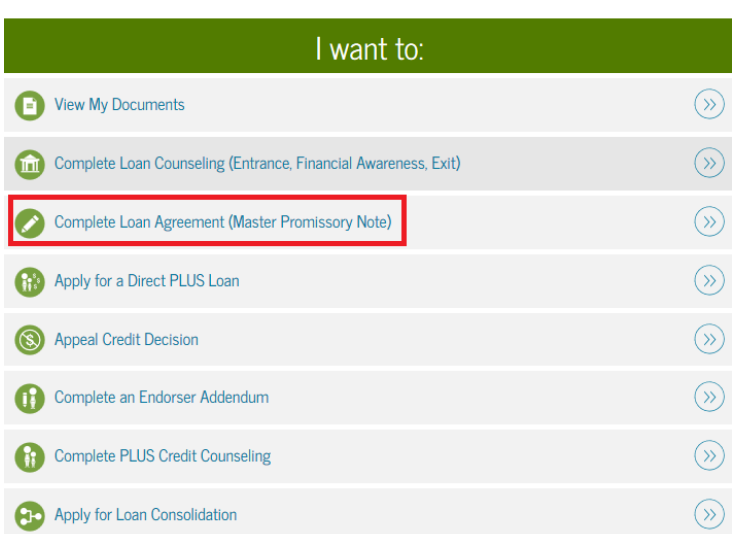

MY HOME PAGE

• Select the Parent or Graduate PLUS Loan option.

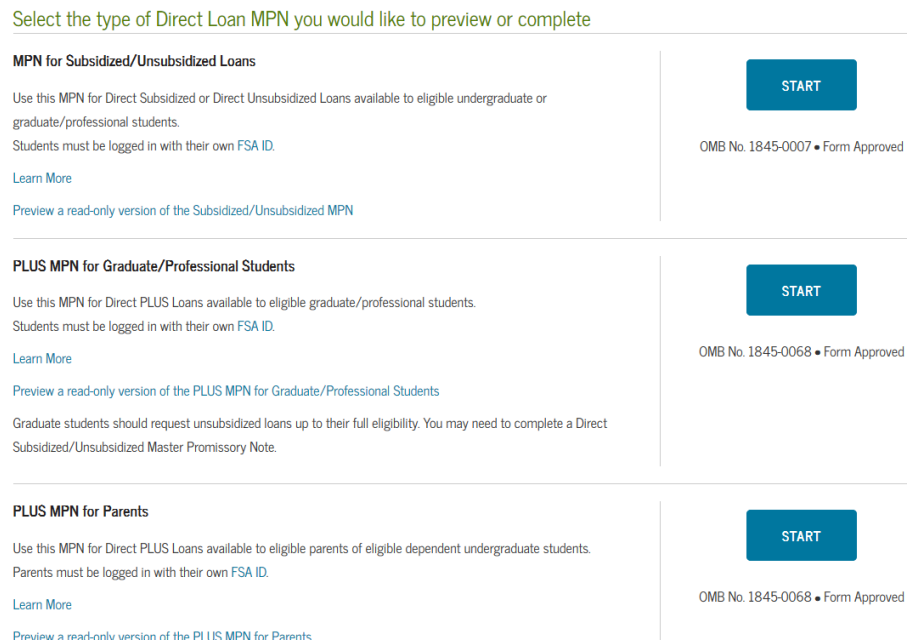

- (For Direct Parent PLUS Loan) Enter Borrower (parent) and student (CSM student) information.
- Enter information for the two references you will need to complete the promissory note.
- Read the conditions of the loan and select the acknowledgement confirmation box.
- Once completed, Mines will receive an electronic transmission of funds, which will disburse to the student's account three days prior to the start of classes.

## **PLUS LOAN DENIALS AND ENDORSERS**

• If your PLUS loan request is denied you have the option of appealing the decision. Access the appeal form from the main menu bar options. The Department of Education may require an endorser on the loan. (See below)

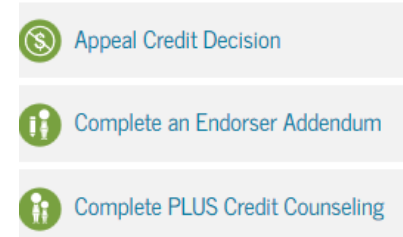

 Only if the Department of Education requires an endorser (co-signer) for your PLUS loan will an endorser complete the following portion of the loan. The form is accessible from the menu bar on the main home page.

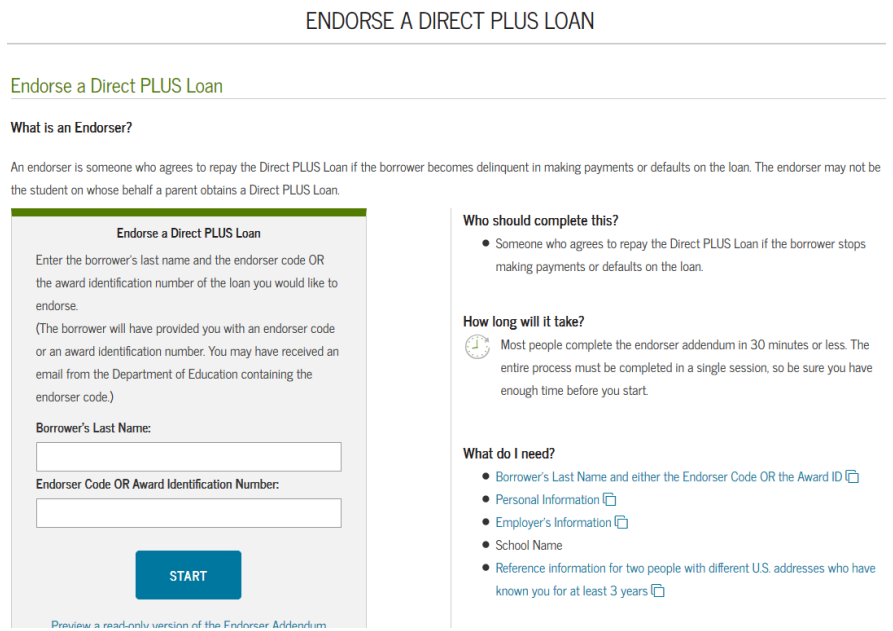